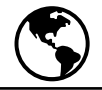

## **Map Lung Cancer Mortality**

Below is a ranked list by state of age-adjusted deaths from lung cancer per 100,000 people. Make a **public health** map using the data below to visually show rates of lung cancer deaths. Divide the states into four quartiles by rank as follows:

- 1. New York through Utah (rank #39-50)
- $\leftarrow$  Lightest color
- 2. Florida through Connecticut (rank #26-38)
- 3. Missouri through Pennsylvania (rank #13-25)
- $\leftarrow$  Darkest color 4. Kentucky through Oklahoma (rank #1-12)

Assign a color or shade to each quartile and color in the states on the map provided in the data collection sheet. It is common practice to use lighter shades for the lower numbers and darker or more intense shades for the higher numbers. Make sure to shade in the color key at the top left of the map, too.

#### Table 4.13 Age-adjusted Lung Cancer Death Rates per 100,000 population, in Rank Order by State - United States, 2000

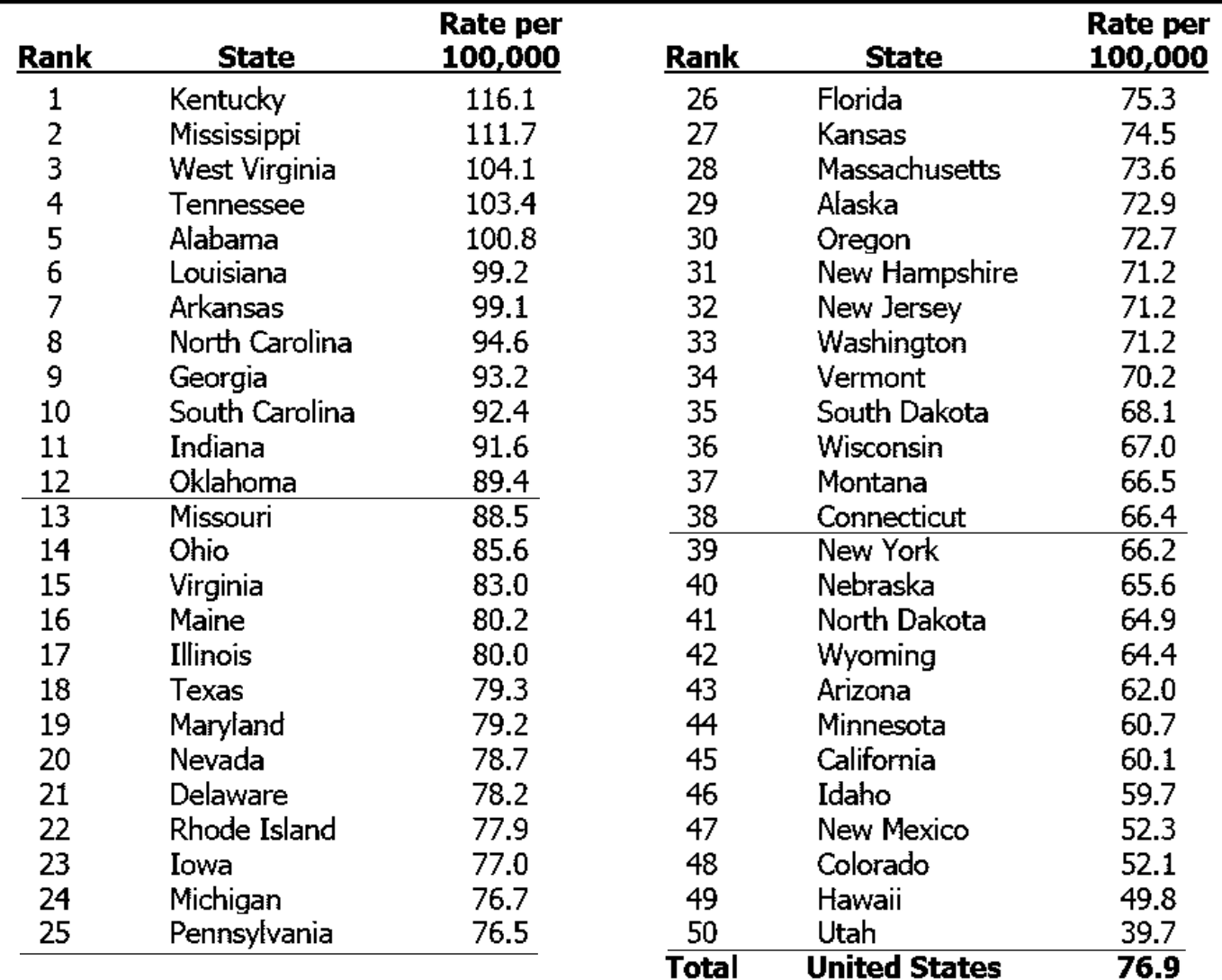

Data Source: Stewart SL, King JB, Thompson TD, Friedman C, Wingo PA. Cancer Mortality-United States, 1990-2000. In: Surveillance Summaries, June 4, 2004. MMWR 2004;53 (No. SS-3):23–30.

# **Analyze Public Health Maps**

Maps make visualization of data easier and allow scientists to see trends over time or by location. Complete the activities below to explore three different applications of maps. Answer the map analysis questions that are available on the data collection sheet.

#### **Map 1: Influenza**

One use of maps is to make the comparison of data from different time periods easier. CDC's National Center for Immunization and Respiratory Diseases (NCIRD) tracks cases of influenza-like illness nationwide. This map will allow you to view a week-by-week progression of influenza-like illness across the United States. The weekly influenza surveillance report is prepared by the Influenza Division and is available here: <https://www.cdc.gov/flu/weekly/usmap.htm>

For more detailed data about influenza-like illnesses, check out the FluView dashboard. <https://gis.cdc.gov/grasp/fluview/fluportaldashboard.html>

#### **Map 2: Heart disease and stroke**

Maps can be used to compare health information from different places. Use CDC's Interactive Atlas of Heart Disease and Stroke to examine health data. Choose any topic from the menu to explore. You can use county or state data for any factor.<https://nccd.cdc.gov/DHDSPAtlas>

#### **Map 3: Heart disease and stroke comparison**

Maps can also be used to compare different health factors for the same place. Using the same map tool, click the "View 2<sup>nd</sup> Map" option on the top toolbar to add a second map window. Now you can easily compare maps for two different diseases or demographics side by side.

Think of a question you want to investigate. Here are a few examples:

- Which is more common: heart attacks or stroke?
- Do men or women have more heart attacks?
- How do maps of risk factors like obesity or smoking compare to maps of heart attacks?
- How does the map of heart attack hospitalizations compare to the map of deaths?

#### **Design an intervention**

Choose one of the three mapping activities and think about what you could do with the data provided. Use the **public health** approach (see page 4) to design an intervention. What risk factor has the data led you to explore? What intervention is appropriate to address this health issue? What barriers will you need to address for your intervention to be successful?

### **Share Your Findings**

The David J. Sencer CDC Museum uses award-winning exhibits and innovative programming to educate visitors about the value of **public health** and presents the rich heritage and vast accomplishments of CDC. Your work could be a valuable contribution! Share your analysis with the CDC Museum on Instagram using **@CDCmuseum**.